# **Section F – EVC'S Action as Final Authority**

#### **This section covers:**

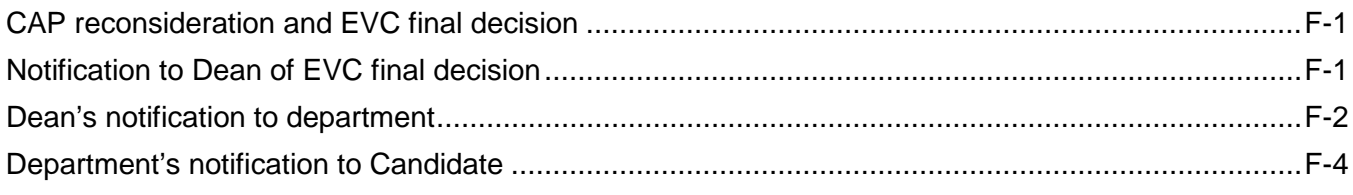

## <span id="page-0-0"></span>**CAP reconsideration and EVC final decision**

When the file is submitted for the EVC's final decision, the CAP Review section of the review file detail screen will be expanded. CAP will reconsider the file and make its final recommendation to the EVC, who will render the final decision. The steps completed by CAP and the EVC are not shown in this Manual.

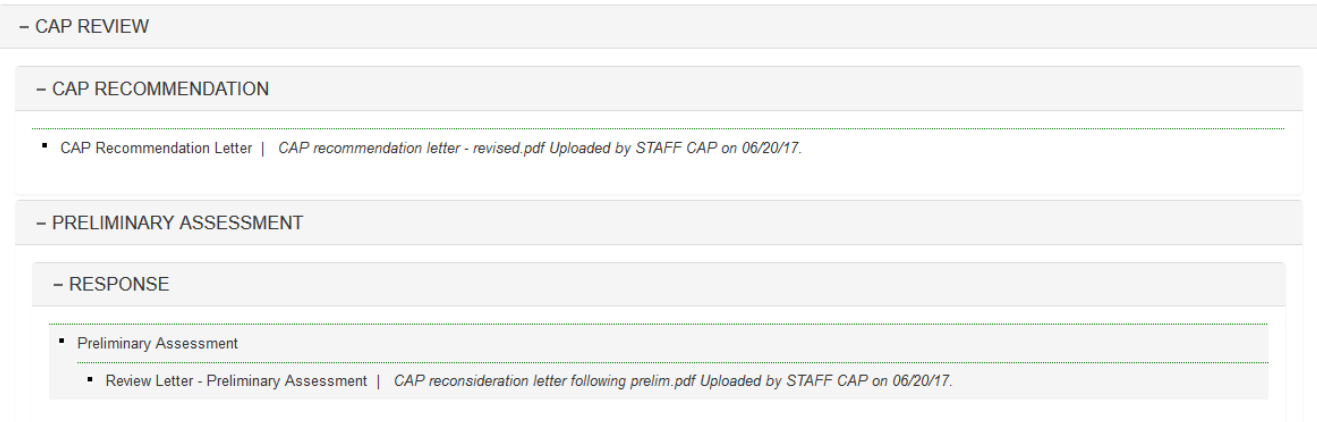

### <span id="page-0-1"></span>**Notification to Dean of EVC final decision**

1. When the EVC's final action letter is uploaded, a notification will be sent to the Dean and Dean Staff roles.

Below is the notification they will receive.

- · Subject: Final action letter completed (YELLOW, Candidate MeritD 07\_01\_15)
- " Text: This is an email generated by AP On-Line Review.

The letter regarding the Executive Vice Chancellor's final action on the academic review file noted above is now available. To view the letter, log on to AP On-Line (https://www-act.ucsd.edu/apol/apol) and click on the link for this review file.

After the dean has informed the department chair of the result of this review, the department roles must be provided access to the final action letter. You may do so via the File Action drop-down menu.

Please do not reply to this email, as messages sent to the AP On-Line email address are not monitored.

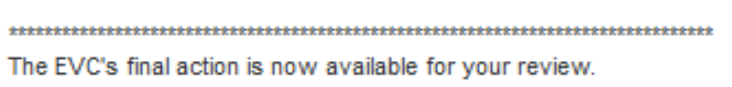

#### <span id="page-1-0"></span>**Dean's notification to department**

The review file detail screen will display a message directing the Dean or Dean Staff to forward the completed file, which includes the EVC's final action letter, to the department. In this example, the Dean will do so.

1. The Dean will select "Notify Dept of Final Action Letter" on the File Actions drop-down menu and click "Confirm."

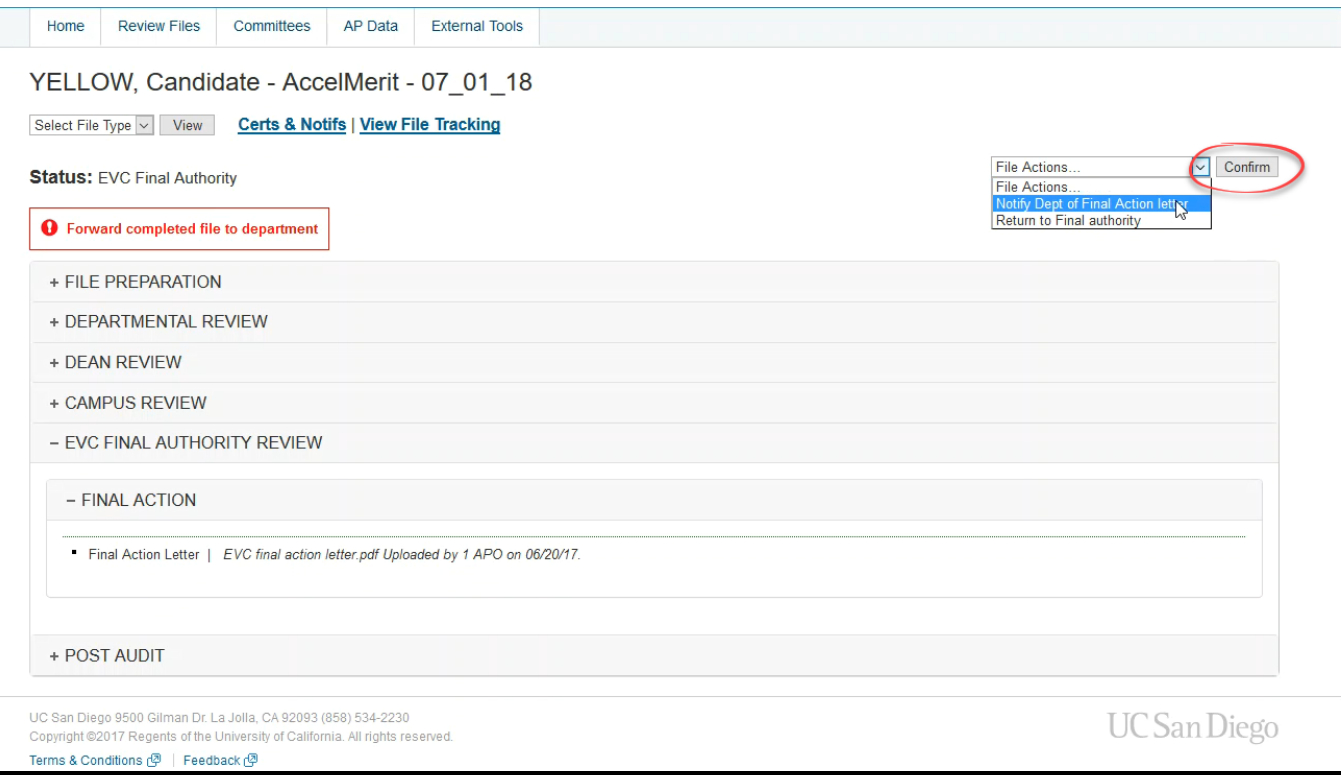

2. The following notification to the department will appear, and the Dean can add instructions in the message box and then click "Send."

 $\overline{\phantom{a}}$ 

# **Email Notification**

#### YELLOW, Candidate - AccelMerit - 07\_01\_18

From:bmisquez@ucsd.edu

To:YELLOW, Chair <yellowChair@ucsd.edu>:YELLOW, STAFF1 <br/>>bmisquez@ucsd.edu>:YELLOW, STAFF2 <br />
shared<br />
shared<br />
d<br />
d<br />
d<br />
d<br />
d<br />
d<br />
d<br />
d<br />
d<br />
d<br />
d<br />
d<br />
d<br />
d<br />
d<br />
d<br />
d<br />
d<br />
d<br /><br /><br /><br /><br /><br /><br /><b

Cc:

Subject:

Final action letter completed (YELLOW, Candidate - AccelMerit - 07 01 18)

Message:

Final action letter completed (YELLOW, Candidate - AccelMerit - 07 01 18)

Please type your message here:

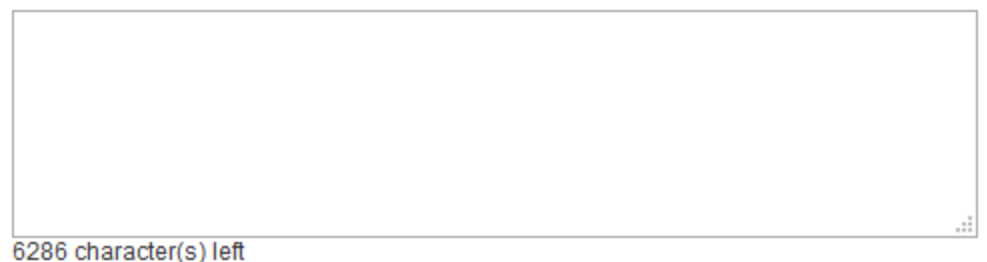

The letter regarding the Executive Vice Chancellor's final action on the academic review file noted above is now available. To view the letter, log on to AP On-Line (https://www-act.ucsd.edu/apol) and click on the link for this review file.

After the department chair has informed the candidate of the result of this review, the candidate must be provided access to the final action letter. You may do so via the File Action drop-down menu.

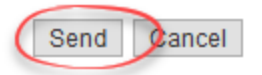

#### <span id="page-3-0"></span>**Department's notification to Candidate**

- 1. When the department receives the notification above from the Dean, it should inform the Candidate of the decision outside of *Review* before providing access to the final action letter.
- 2. On the review file detail screen, there will be a message directing the user (Department Chair/Department Staff) to notify the Candidate of the final action. In this example, the Department Chair will do so.
- 3. On the File Actions drop-down menu, the Department Chair will select "Notify Candidate Final Action Letter" and click "Confirm."

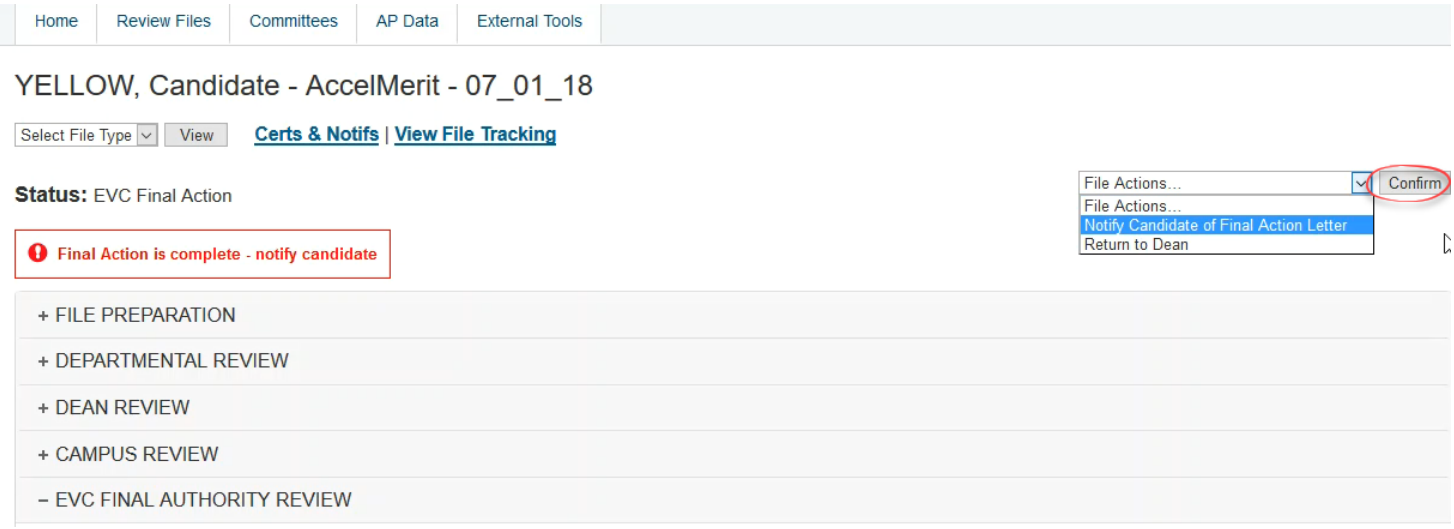

#### 4. The Candidate will see the following e-mail notification from the Department Chair.

Subject: Final action letter available (YELLOW, Candidate - MeritOSCR - 07 01 15) . Text: This is an email generated by AP On-Line, UCSD's electronic academic personnel system. The letter regarding the final action on your academic review file (noted above) is now available. To view the letter, log on to AP On-Line (https://www-act.ucsd.edu/apol/apol) and click on the link for your review file. If you have any questions about the departmental review process, please contact your department. Following are any supplemental information and/or instructions provided by your department:

► If the candidate is not provided access to the final action letter within two weeks after the letter is uploaded, *Review* will generate an automatic notification to the Department Chair and Dean,

with a cc: to the Department Staff, Dean Staff, and APO roles. The notification will be repeated every two weeks until access is provided.

▶ This manual does not show the steps for processing of the file by CAP and the EVC. However, the sample File Tracking screen below shows the file review status points for a completed EVC authority file, allowing you to see the process that occurs after the Dean submits the file to the EVC.

The file review status points on the File Tracking screen are listed in reverse chronological order. In this example, they start at the point where the file has been accepted for the Dean's review. (The prior status points do appear on the screen, but were not captured in this screen shot.)

You can see the progress of the file through CAP's review, the issuance of a preliminary assessment, the department's response to the prelim, CAP's reconsideration of the file, and the final action

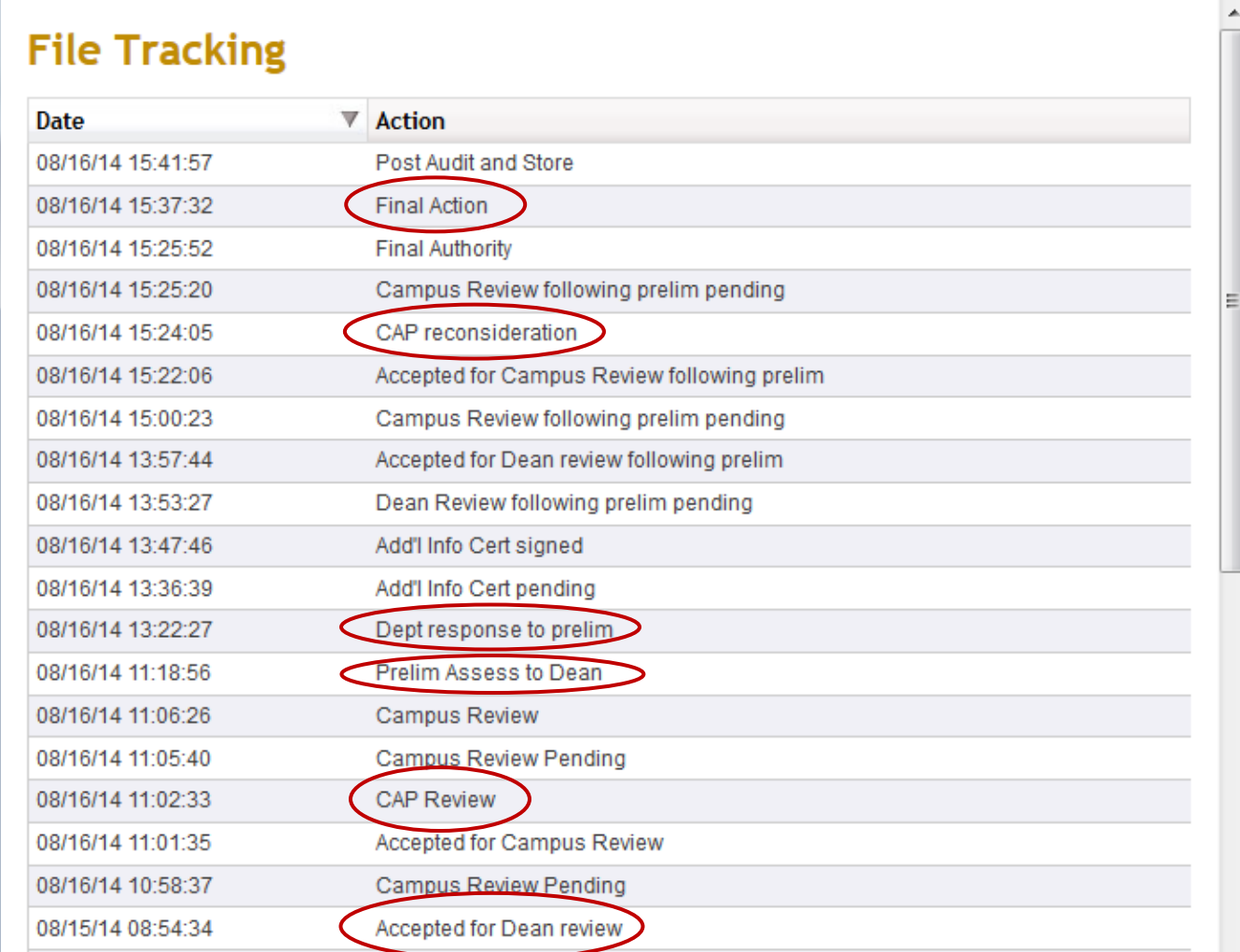